### Introduction to ROOT

#### Asif Saddique

National Centre for Physics (NCP), Islamabad, Pakistan

ROOT Intro, Basics and Functions Tutorial  $# 1$ 

August 24, 2016

<span id="page-0-0"></span>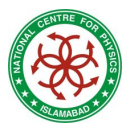

5<sup>th</sup> School on LHC Physics

### About these Tutorials

#### Aim

- $\triangleright$  To give you a brief intro of ROOT as a user (not as an expert)
- $\triangleright$  To provide you a base to build your ROOT knowledge on top of it.

#### Acknowlegement

 $\triangleright$  A major portion of these lectures is being extracted from the tutorials given at CERN Summer Schools (CSC).

# What is ROOT ?

ROOT is an object-oriented farmework especially designed for the high-energy physics data analysis.

#### Framework ?

Programming inside a framework is like a living in a city, where plumbing, electricity, telephone, and transportation are services provided by the city. In your house, you have interfaces to the services such as light switches, electrical outlets, and telephones.

#### In a framework

- all you have to learn is the interface, which in this analogy is the same as learning how to use a telephone.
- you have less and problem focussed code to write. For example, fitting and histogramming are implemented and ready to use and customize.

## What is ROOT ?

ROOT is an object-oriented farmework especially designed for the high-energy physics data analysis.

#### Object-oriented ?

- **Encapsulation** [don't tell me how you do it; just do it] enforces data abstraction [hide unwanted] and increases opportunity for reuse.
- Subclassing and inheritance make it possible to extend and modify objects.
- Complexity is reduced because there is little growth of the global state [global variables are discouraged], the state is contained within each object, rather than scattered through the program in the form of global variables
- Objects may come and go, but the basic structure of the program remains relatively static, increases opportunity for reuse of design.

# What is ROOT ?

 $\mathsf{ROOT}^1$  is an object-oriented farmework especially designed for the high-energy physics data analysis.

#### It provides

- an efficient data storage, access and query system (PetaBytes)
- advanced statistical analysis algorithms (multi dimensional histogramming, fitting, minimization and cluster finding)
- scientific visualization: 2D and 3D graphics, Postscript, PDF, LateX
- **o** geometrical modeller
- and many other things....

The data recorded by a detector is stored in form of events, and analyses are performed on event-by-event basis.

 $1$ ROOT is an open source project, started in 1995.

## Even-by-event Analysis

The general structure of a data analysis code is following:

```
MyHeaders.h
void MyCode()
{
global variables
for(Int_t evt=0; evt<nentries; evt++){ //Event Loop starts
// Main analysis goes here where you fill the data into histograms
}//Event Loop ends
//Drawing and saving plots is done here
```
}

## What is an event ?

The data recorded, which is the outcome of a bunch crossing is an event.

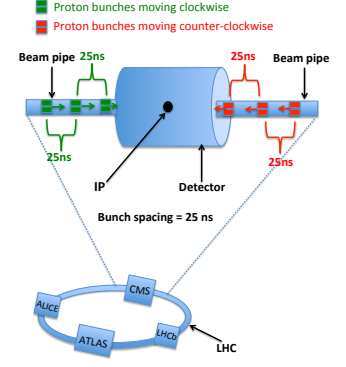

- In the example given, the detector has 25 ns to record an event, and to prepare for the next event (bunch crossing).
- After many steps, different variable are stored event-wise in the data files (\*.root format).

## Graphics

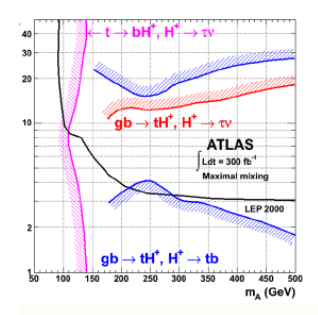

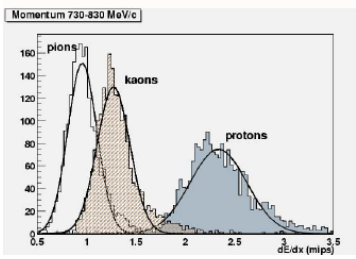

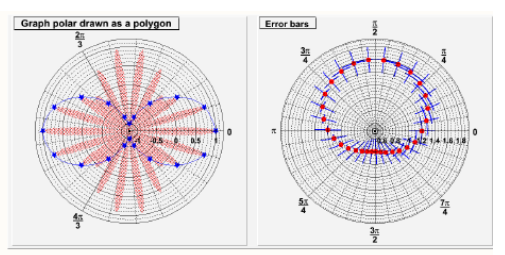

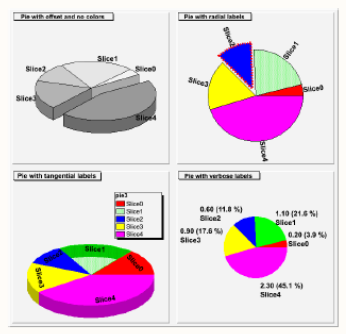

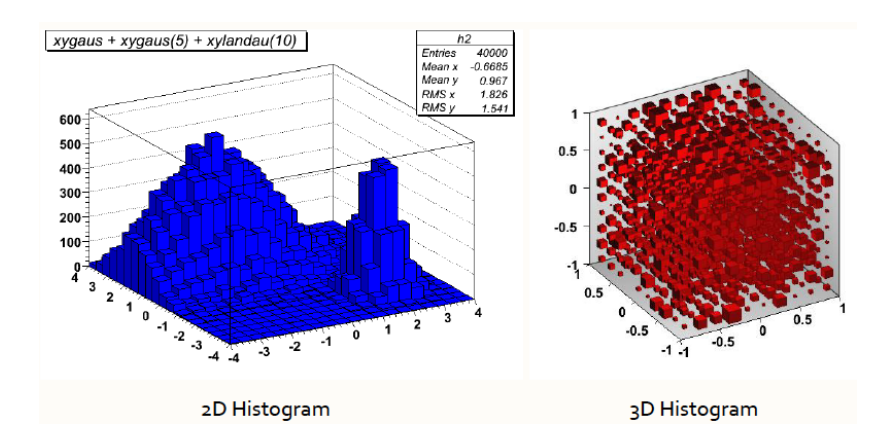

## Geomatory

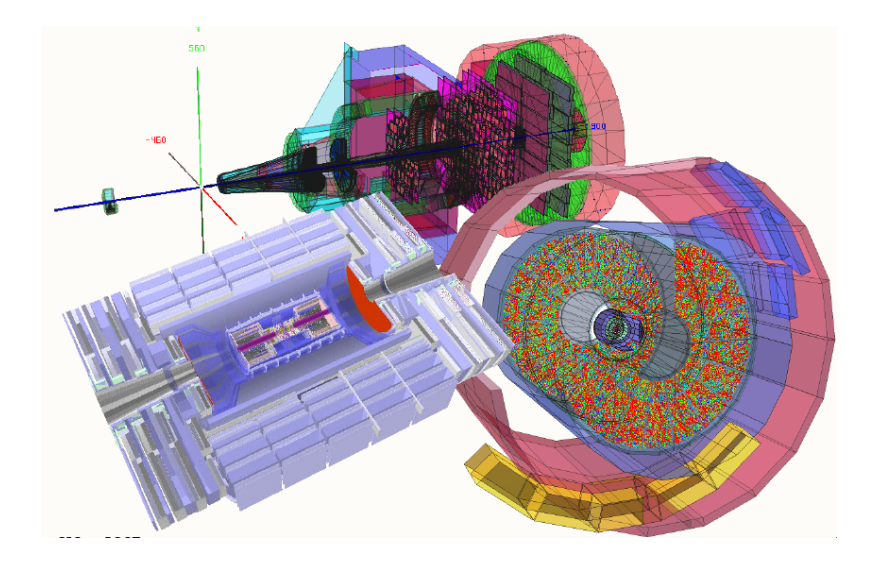

## Global Variables in ROOT Framework

There are global ROOT variables that apply to the running session.

 $\bullet$  gROOT:

Through this pointer, you get the access to every object created in a ROOT program.

 $o$  gFile:

It points to the current file opened in ROOT session.

• gDirectory:

It points to the current directory.

 $\bullet$  gPad:

It points to the currently active pad (canvas) in the root session.

**•** gRandom:

It is is a pointer to the current random number generator, which by default is based on the "Mersenne-Twister" generator.

### We will learn about these variables at different places during these tutorials.

# Installing ROOT

- Before installing ROOT, you need to build several libraries: <http://root.cern.ch/drupal/content/build-prerequisites>
- Download the source file for the latest ROOT version: <http://root.cern.ch/drupal/content/downloading-root>
- Unzip the source file:

```
\ gzip -dc root_ <version > source.tar.gz | tar -xf -
```
- Build:
	- \$ cd root
	- \$ ./configure –help
	- \$ ./configure  $\vert$ <arch> $\vert$  // set arch appropriately if no proper default
	- $\frac{1}{2}$  (g)make // or, make -j n for n core machines
- Source (you are ready to run ROOT):

\$ source PATH\_TO\_ROOT/bin/thisroot.sh

# **LET'S FIRE UP ROOT!**

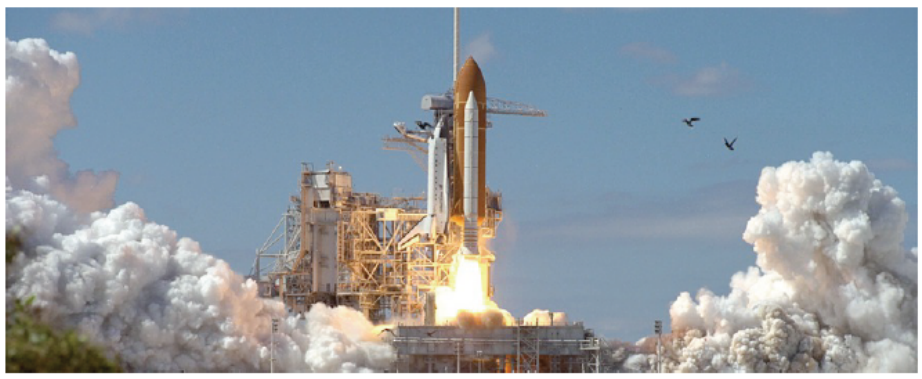

Assuming ROOT is properly installed in your system.

# Running ROOT

- ROOT is prompt-based. \$ root root[0]
- ROOT prompt has a powerful  $C++$  interpreter, called CINT.

```
root[0] const char* Rver = gROOT \rightarrow GetVersion();
root[1] cout<<<Rver<<endl;
5.34/18
root[2] for (int i = 0; i < 3; i++) cout << "Hello" << i << endl
Hello 0
Hello 1
Hello 2
```
By typing  $C++$  statements at the prompt, you can access all the available ROOT classes, create objects, global variables, functions and run your scripts.

# Running a Code

To run a script "mycode. $C^{\prime\prime}$  in ROOT prompt $^2$ : root[0] .x mycode.C

```
Equivalently : Load and Run
 root[0] .L mycode.C
  root[1] mycode()
```
• To compile faster:

```
root[0] x mycode.C+
```
It checks for changes, only rebuilds if needed.

• For any help regarding CINT's commands:

root[2] .h

Quit:

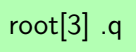

 $2$ From terminal "\$ root mycode. $C$ "

ROOT can be used as a pocket calculator.

```
root[0] 1+sqrt(9)(const double)4.00000000000000000e+00
root [1] double val=0.17;
root [2] sin(val)
(const double)1.69182349066996029e-01
```
Now let's try to build and draw a simple function by ROOT.

### Plotting a function

The function class TF1 is the one of the basics ROOT classes.

• Let's draw a function " $sin(x)$ " in the range [0-10]:

root[0] TF1  $*$  f1 = new TF1("f1", "sin(x)", 0,10);

Do we need to learn how this complicated TF1 was build....No!!!

• Now draw the function:

root[1]  $f1 \rightarrow$  Draw();

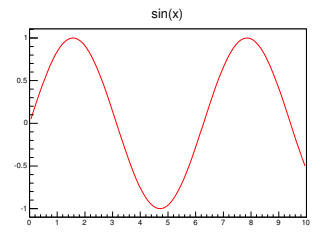

In prompt, also try root [ ] gPad→SetFillColor(34); f1→Draw()

### Plotting a function

The function class TF1 is the one of the basics ROOT classes.

• Now try to change the function by " $sin(x)/x$ " in the range [0-10]: root[0] TF1  $*$  f1 = new TF1("f1", "sin(x)/x", 0,10);

• Now draw the function: root[1]  $f1 \rightarrow$  Draw();

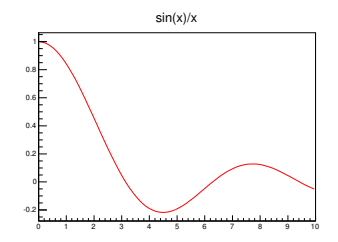

• All the plots appear in ROOT canvas.

# ROOT Canvas

ROOT canvas has a GUI menu to

- **o** save in different formats
- to edit the style of the plot.
- modify function, axis, bins.
- **o** many other options...

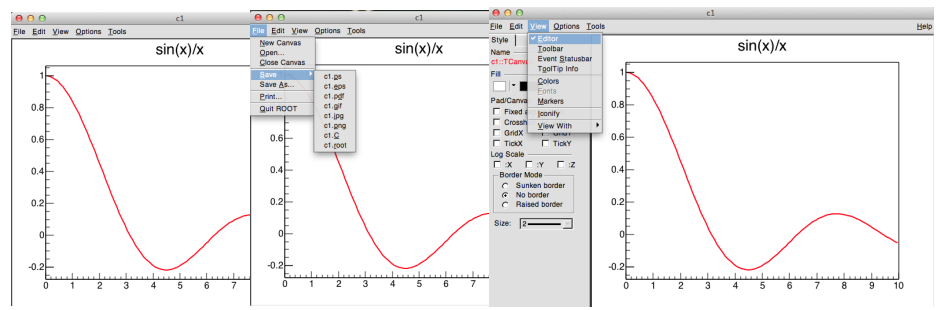

Whatever you can do by GUI, can also be done by code.

### Function With Parameters

The function class TF1 can be used to create with any number of parameters.

• Let's create a function " $p_0 sin(p_1x)/x$ " with two parameters.

root[0] TF1 \* f2 = new TF1("f2", "[0]\*sin( $[1]*x$ )/x",0,10);

• We need to set values of parameters:

root[2] f2→SetParameter(0,10); root[3] f2→SetParameter(1,3); root[4]  $f2 \rightarrow$  Draw();

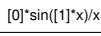

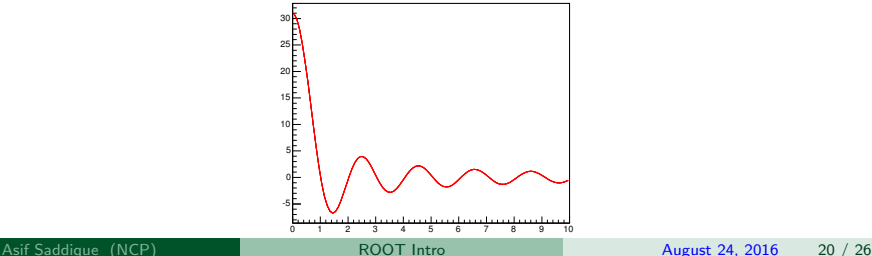

Function parameters can also be set by GUI menu in the ROOT canvas.

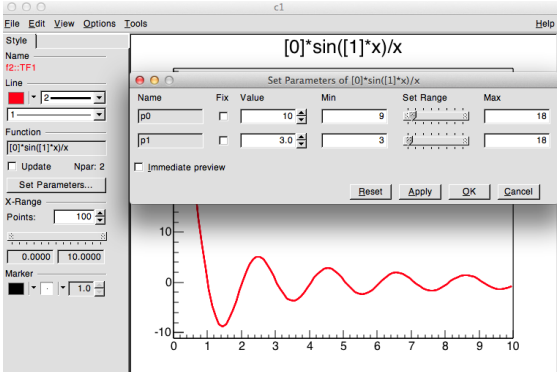

# Extracting Information from TF1

One can extract several informations from a function. For example:

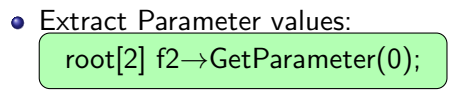

Extract value of a function at any point:

root[3]  $f2 \rightarrow$ Eval(2.5);

• Integrate in given range: root[4]  $f2 \rightarrow$ Integral(0,4);

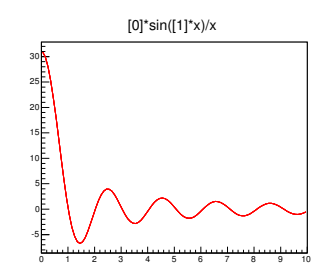

For other options: <http://root.cern.ch/root/html/TF1.html>

#### Since function is defined as:

TF1  $*$  pointer = new TF1("name", "formula", min, max);

Therefore, any function available in ROOT can be typed in formula. ROOT has almost all the major functions in **ROOT::TMath Namespace**.

# Mathematical Functions in ROOT

TMath namespace provides:

- Numerical constants.
- Functions to work with arrays.
- Statistical functions (e.g. Gauss) and other special functions (e.g. Bessel functions). For example, a Gauss function can be defined as:

root[ ] TMath::Gaus( x, mean, sigma);

#### so a Gauss TF1 can be defined as

root[ ] fb1 = new TF1("m1", "Gaus(x,20,5)",0,40); fb1 $\rightarrow$ Draw()

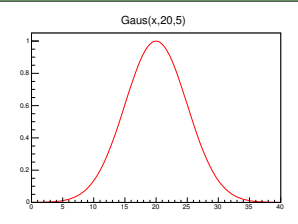

For other options, please see <http://root.cern.ch/root/htmldoc/TMath.html>

## **Cosmetics**

#### You can avail many options to make your plot prettier.

```
void myfunc()
```

```
{
TF1 *fb1 = new TF1("m1", "Gaus(x,20,5)",0,40);
fb1→SetTitle("An Example of Gaussian Distribution");
fb1→GetXaxis()→SetTitle("x [mm]");
fb1→GetYaxis()→SetTitle("f(x)");
fb1→GetXaxis()→CenterTitle();
fb1→GetYaxis()→CenterTitle();
fb1→SetLineColor(kBlue);
fb1 \rightarrow Draw( );
gPad→SetGridx();
gPad→SetGridy();
gPad→SetFillColor(24);
fb1 \rightarrow Draw( );
```
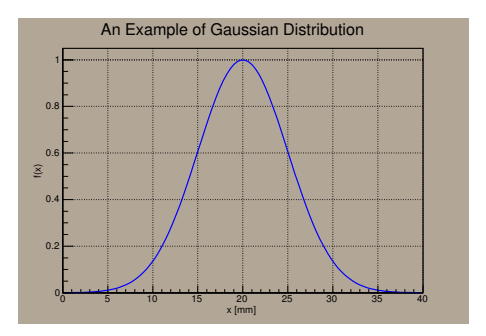

Notice Please: This time we have packed all the prompt-based commands in a script "myfunc.C" and can execute the code in terminal window by:

\$ root myfunc.C

}

#### Drawing a function and Extracting information out of it

Exercise #1 Draw a function  $f(x) = \rho_0 \frac{\ln(p_1 x)}{x}$  for parameter values  $p_0 = 5$  and  $p_1 = 3$  in the range 0 to 8. Set the blue color to function and extract following information from the function. Value of function at  $x = 3$ , integral of function from 2 to 8 and function derivative at  $x = 2$ . Hint: Type function " $[0]^*$ ln $([1]^* \times)/ \times$ " and use "myfunc.C" from RootTut/function/myfunc.C and try to modify it.

### <span id="page-25-0"></span>Thanks